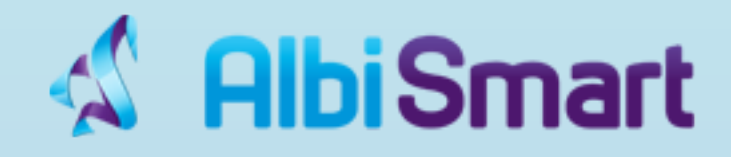

# Albismart

Billing System Trouble Ticket System Provision System

> **Dokumentacioni Ver 2.0**

> > Arbnor Gashi Mentor Gashi

Janar / 2016 Prishtinë

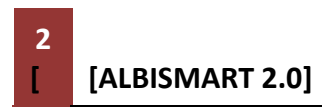

## **Tabela e Permbajtjes**

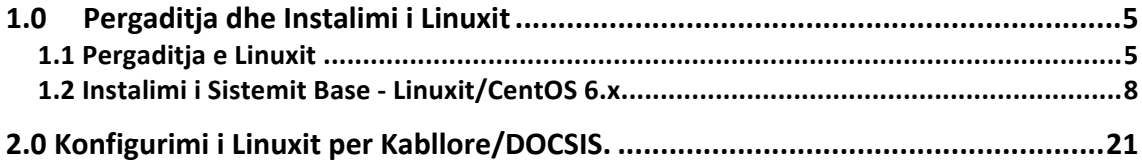

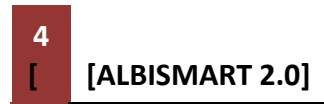

#### **1.0 Pergaditja dhe Instalimi i Linuxit**

#### **1.1 Pergaditja e Linuxit**

Ky dokumentacion perfshin pjesen e instalimit te linuxit, konfigurimet e nevoishme ne cmts dhe mikrotik dhe lidhien me sistemin AlbiSMART. Gjiashtu ketu perfshihet edhe manuali i perdorimit te AlbiSMARTIT per perdorues. Ne kete instalim perfshihet pjesa e instalimit ne familjen : RedHAT – Fedora, CentOS, RHEL etj. Rekomandohet ge te instalohet CentOS 6.x por mund te funksionoje edhe qdo sistem tieter operative qe ka Kernel/Sistem Operative nga familja RedHAT. Arsyeja e perdorimit te CentOS eshte per shkak te perdorimit te leht te sistemit operative. Sistemet operative te tilla do te mund ti shkarkoni ne internet ne faqet zyrtare te tyre. Psh.

*http://www.CentOs.org/download* 

*http://www.getFedora.org/en/workstation/download*

Per arsye te lehtesimit tuaj ne pjesen e meposhtme po e vendosim linkun per te shkarkuar sistemin operative CentOS 6.7 te cilen mund ta shkarkoni.

*http://archive.kernel.org/centos-vault/6.7/isos/i386/CentOS-6.7-i386-bin-DVD1.iso*

Pasi ta shkarkoni CentOS ISO fajllin ju mund ta vendosni ate ne dvd permes aplikacionit Power ISO te cilin mund ta shkarkoni ne linkun e meposhtem

*http://www.poweriso.com/download.php*

Arsyeja pse e shkarkojm CentOS si DVD eshte per te pasur me te lehte instalimin e moduleve dhe pergaditjen si WEBServer te CentOSit. Ju mund ta instaloni edhe si Server minimal mirepo ne aspektin e kohes do te jeni me te shpejte ne instalimin dhe pergaditien e sistemit operative te linuxit. Pasi ta keni pergaditur DVD'n me sistemin operative te Linuxit ateher ju mund ta vendosni ne Serverin tuaj duke e vendos DVD'n dhe duke e ri-startuar serverin. Gjate ristartimit duhet ta keni te aktivizuar BOOT nga DVD dhe ta heqni nga funksionin startimin fillestar te serverit BOOT nga HDD. Per te arritur kete ju keni ne dispozicion dy menyra : 1. Permes BIOS/SETUP duhet te gieni funksionin BOOT FROM dhe ta beni Primare startimin nga DVD sikur ne fig. 1.0.Per te hyre ne BIOS zakonisht keni disa taste ge varet nga prodhuesi i kompjuterit. Nganjeher eshte tasti DEL tek disa kompjuter F2, disa F10 eti. Keni parasysh ge ne momentin ge hyni ne bios te aktivizoni edhe opsionin per te startuar automatikisht serveri kur vendoset ne Energiin elektrike dmth. AFTER AC POWER FAILUR : POWER ON / STAY ON.

Gjithashtu shigoni qe Serveri do te startoj pa ndihmen e tastjeres dhe pa marre parasysh nese egziston ndonje error ne menyre qe gjate ristartimit te startoj ne menyre automatike.

| Boot Device Priority                                                                                           |                                                                                                    | Specifies the boot                                                                                                    |
|----------------------------------------------------------------------------------------------------|----------------------------------------------------------------------------------------------------|----------------------------------------------------------------------------------------------------|
| 1st Boot Device<br>2nd Boot Device<br>3rd Boot Device<br>4th Boot Device<br>5th Boot Device<br>6th Boot Device | [USB:TSSTcorp CD/DU]<br><b>ISCSI:#0300 ID00 LUI</b><br>[Network:IBA GE Slol]<br>[Network:IBA GE Slo]<br>[Network:IBA GE Slo]<br>[Network:IBA GE Slo] | sequence from the<br>available devices.<br>A device enclosed in<br>parenthesis has been<br>disabled in the<br>corresponding type<br><b>Menu</b> |
|                                                                                                    |                                                                                                    | Select Screen<br>÷<br>ŤŦ.<br>Select Ttem<br><b>Change Option</b><br>تنابها<br>F1<br>General Help<br>F10<br>Save and Exit<br><b>ESC</b><br>Exit  |

**Fig. 1.0. Startimi i kompjuterit nga DVD**

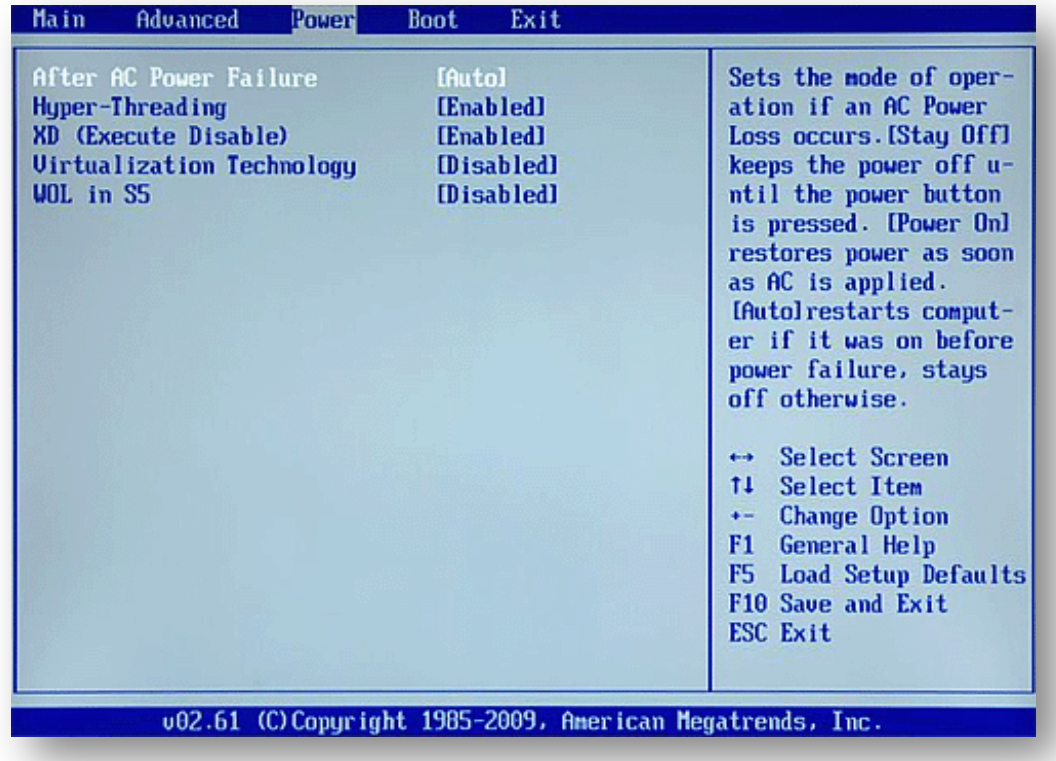

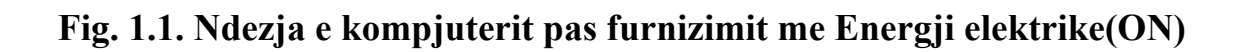

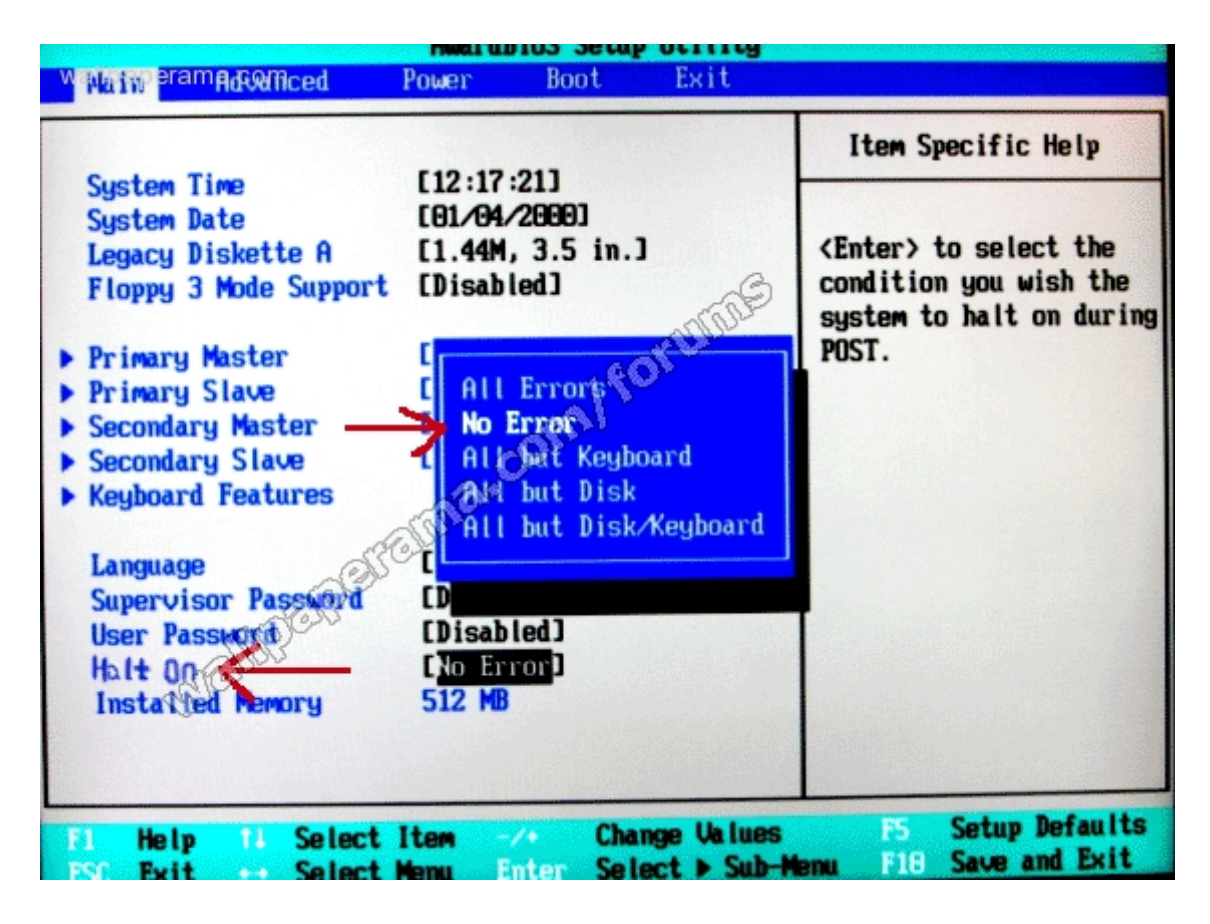

**1.2. Startimi i Serverit pa Tastjere.**

#### **1.2 Instalimi i Sistemit Base - Linuxit/CentOS 6.x**

Starto kompjuterin dhe beje boot se pari nga CentOS 6.x (DVD1). Zgjedhe opcionin e pare te mundshem : "Install or upgrade an existing system".

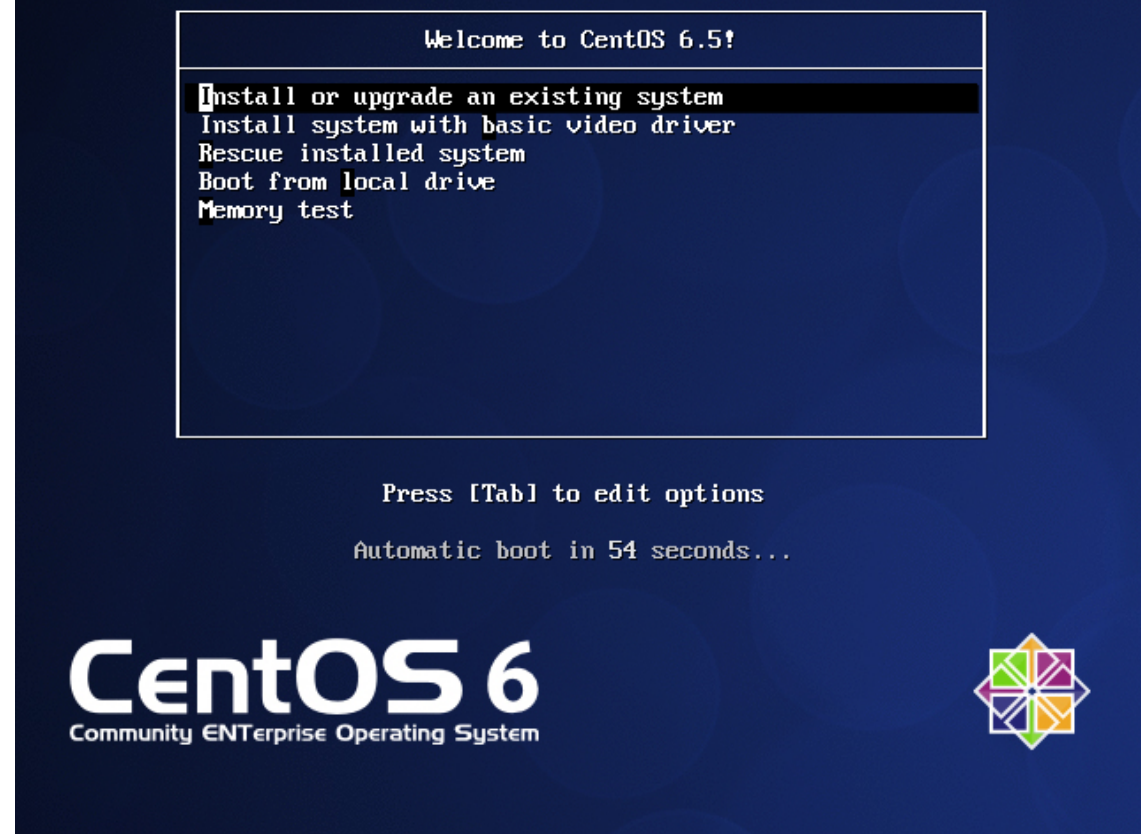

Mund te marre kohe deri ne testimin e DVD's dhe dosjeve mbrenda prandaj do ta anashkalojme kete hap duke shtypur opcionin SKIP :

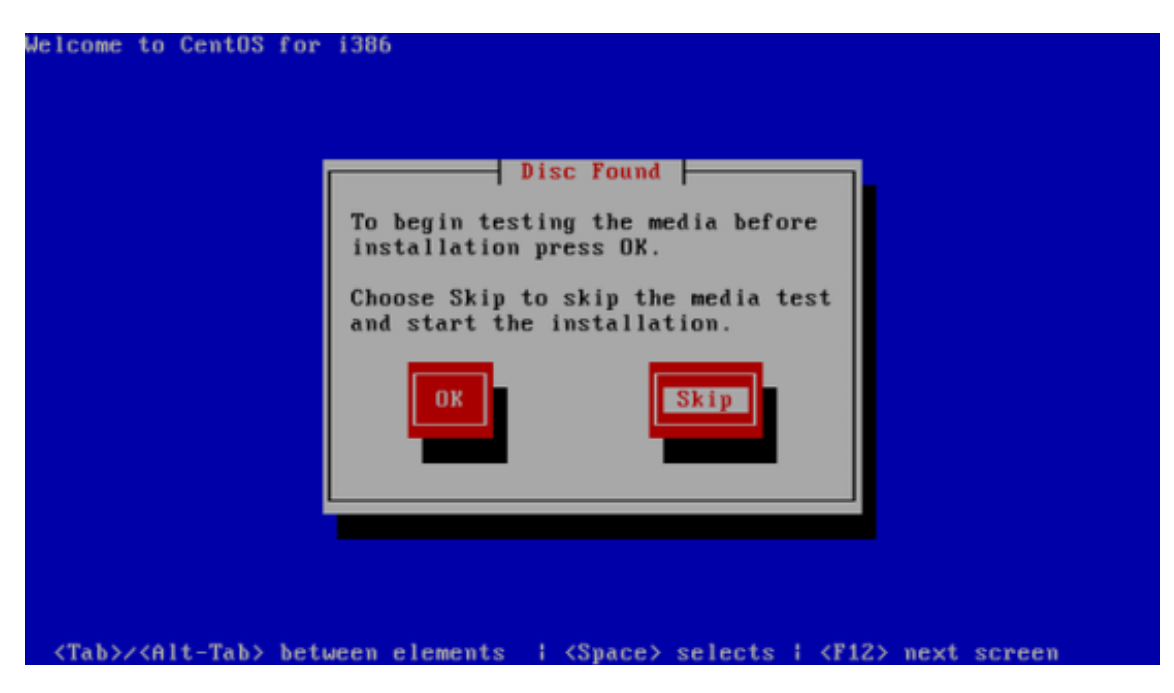

Dritarja e Mire se ardhjes ne instalimin e CentOS ju shfaqet ku do te klikoni NEXT

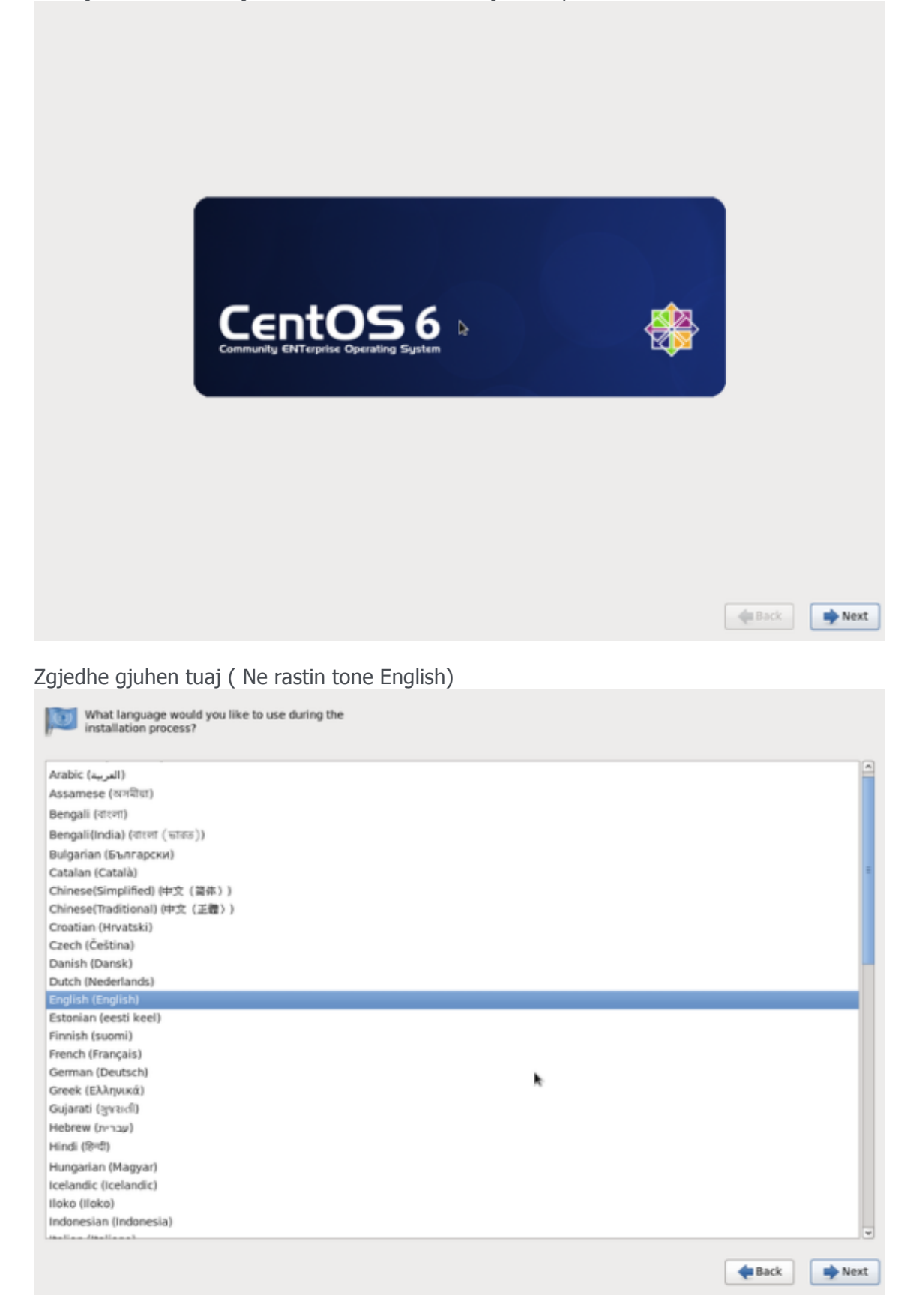

Zgjedhe formatin e tastjeres suaj: ( Ne rastin tone U.S. English )

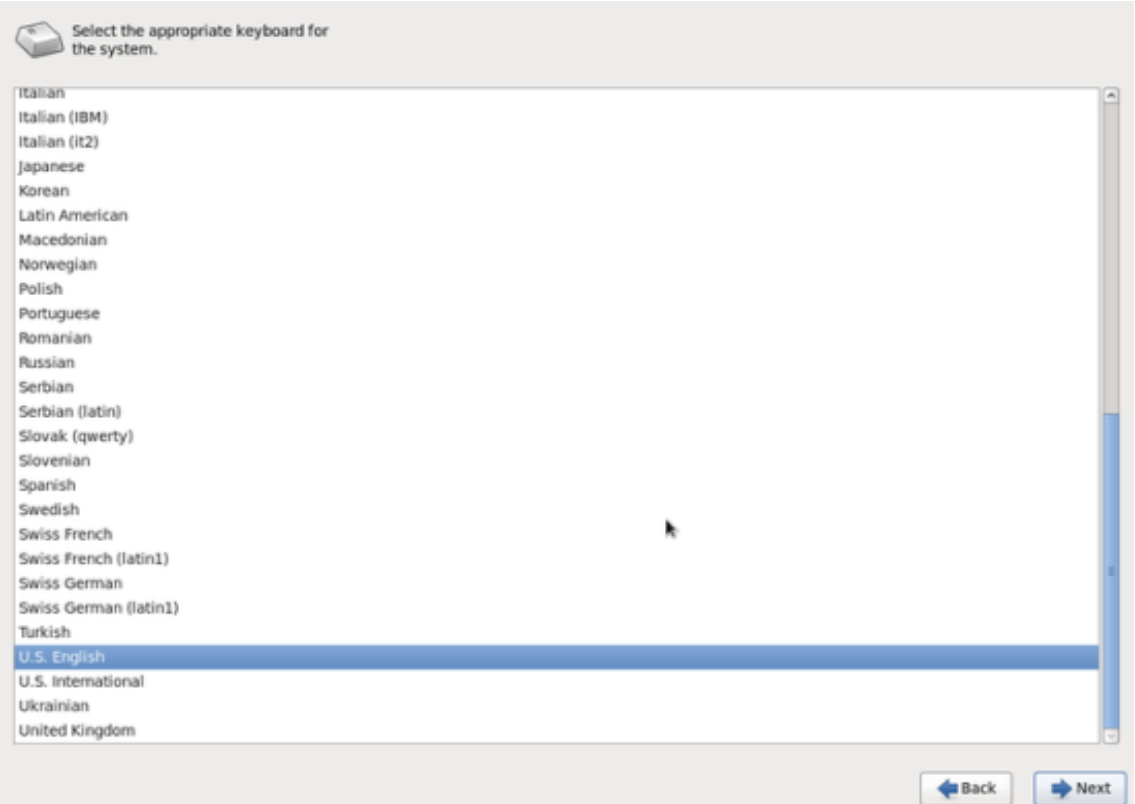

Po supozojme qe e keni te vendosur nje hard disk local, keshtu qe duhet te perzgjedhni opcionin BASIC STORAGE

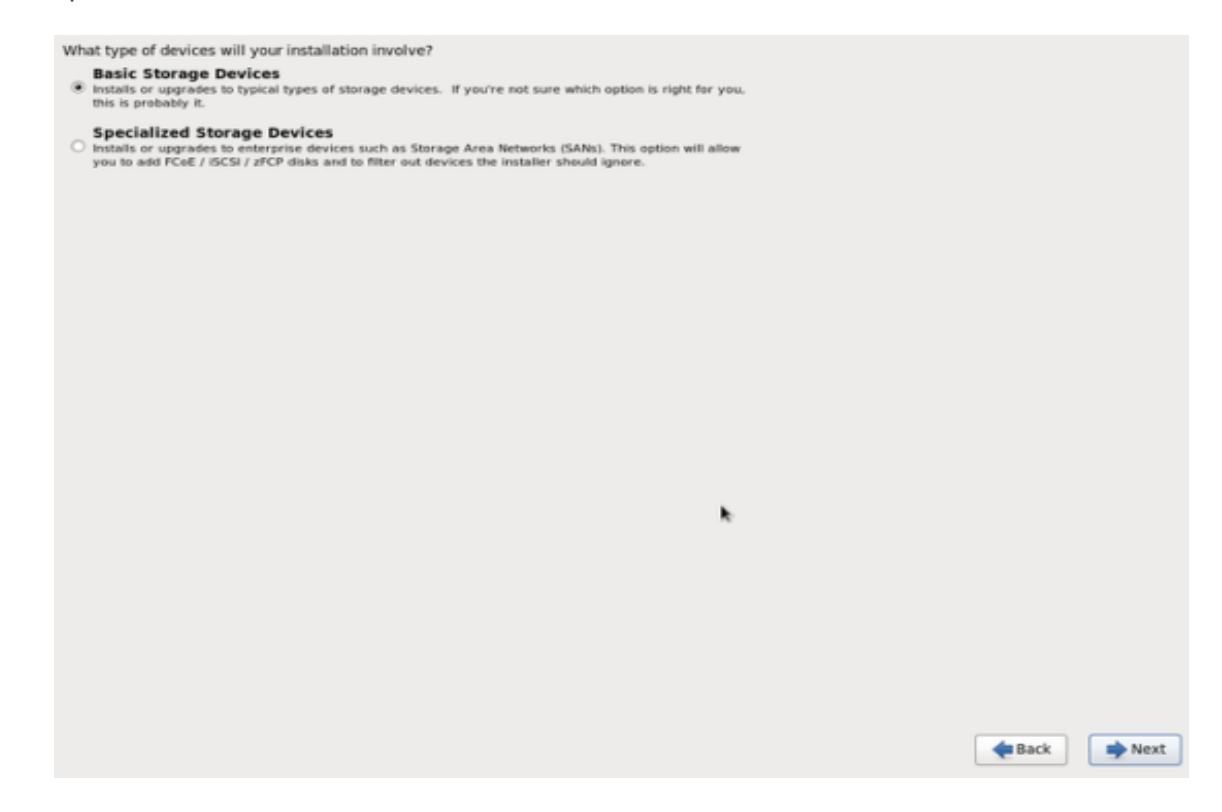

Mund te shfaqet nje lajmrim – ERROR PROCESSING DRIVE. Nese te shfaqet ajo kliko butonin RE-INITIALIZE ALL per vazhdimsi.

Ne rast se nuk shfaqet ai lajmrim ateher shfaqet lajmrimi I meposhtem per fshirje te te dhenave. Ne keta rast I fshim te gjitha te dhenat Yes, discard any data.

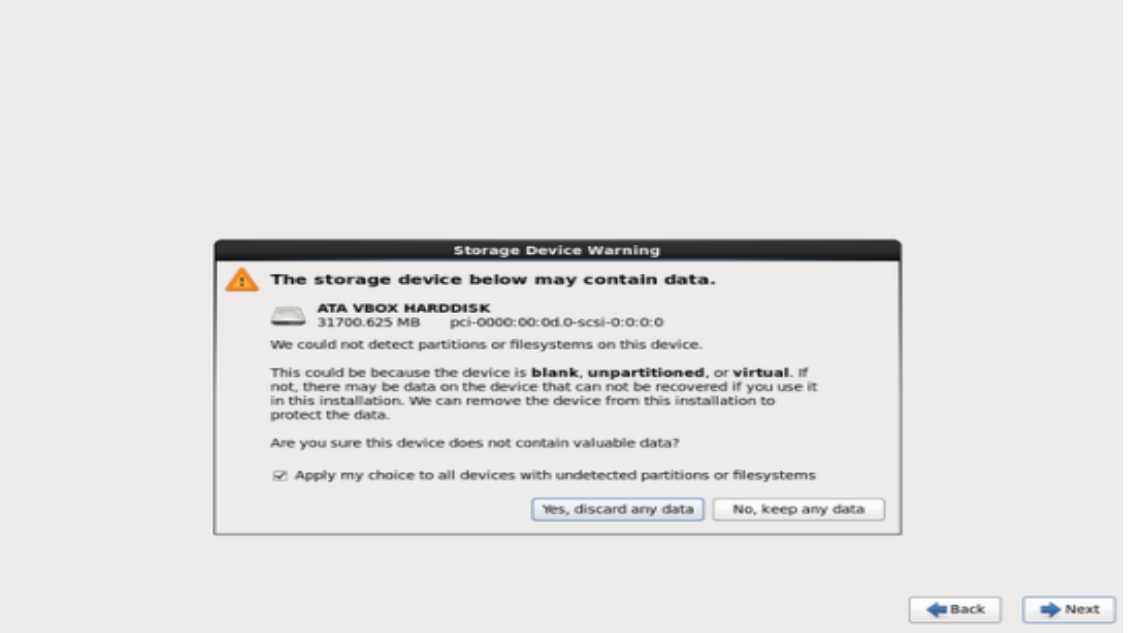

Mbushe hostname me emrin e serverit/domain. P.sh. server1.albismart.com dhe pastaj shtype Butonin Configure Network.

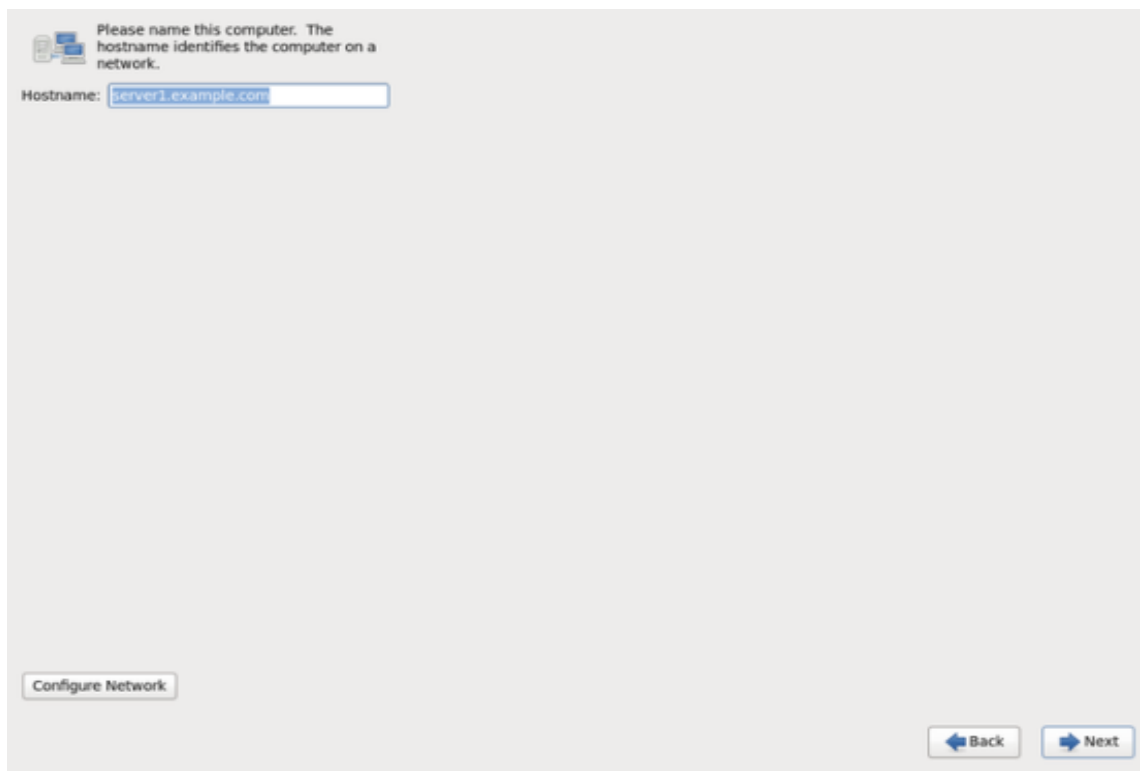

Shko tek *Wired* tabi, zgjedhe interfejsin e rrjetit/kartelen e rrjetes (zakonisht eth0) dhe kliko EDIT:

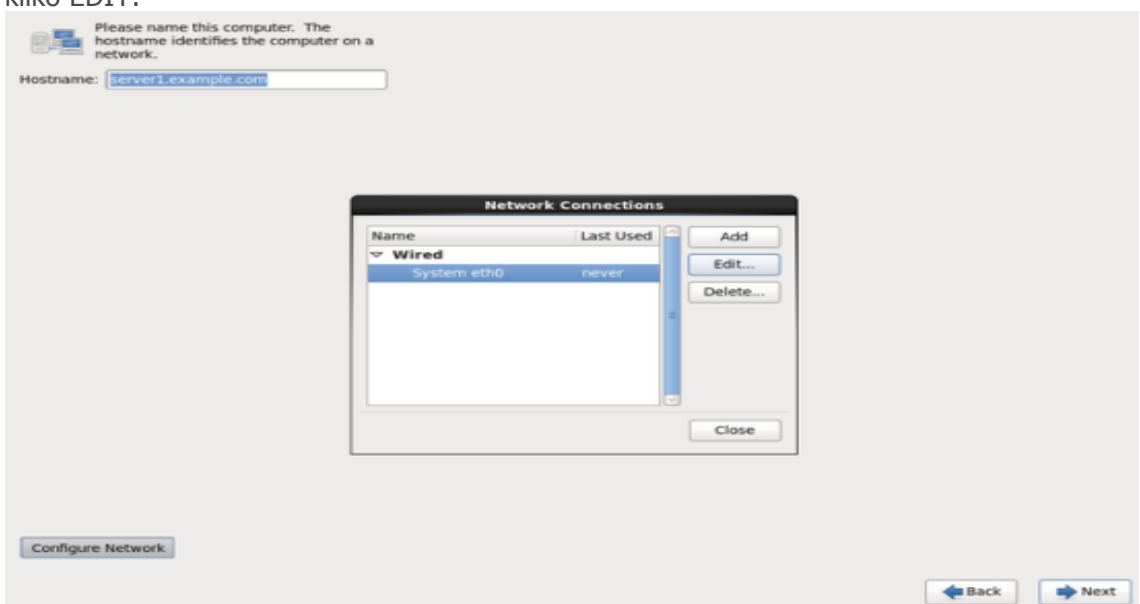

Beje tick "*Connect automatically"* dhe shko tek tabi *IPv4 Settings* dhe zgjedhe *Manual* tek *Method* nga lista. Vendosi nje,dy apo tre nameservera/dns server ten dare me presje tek DNS Servers (p.sh. *8.8.8.8,8.8.4.4*), dhe pastaj kliko Add tek butoni ne anen e djatht pas addresses. Ketu mund ti caktosh nje ip statike, subnetmasken si dhe gateway per kartelen e rrjetes.

(ne rastin tone 172.33.55.10 netmask *255.255.255.0 dhe gateway 172.33.55.254*  dhe kliko butonin *Apply...)*

*Mos harroni te hyni ne mikrotik dhe ta vendosni subneten 172.33.55.254/24 ne interfacen ku eshte i lidhur linuxi)*

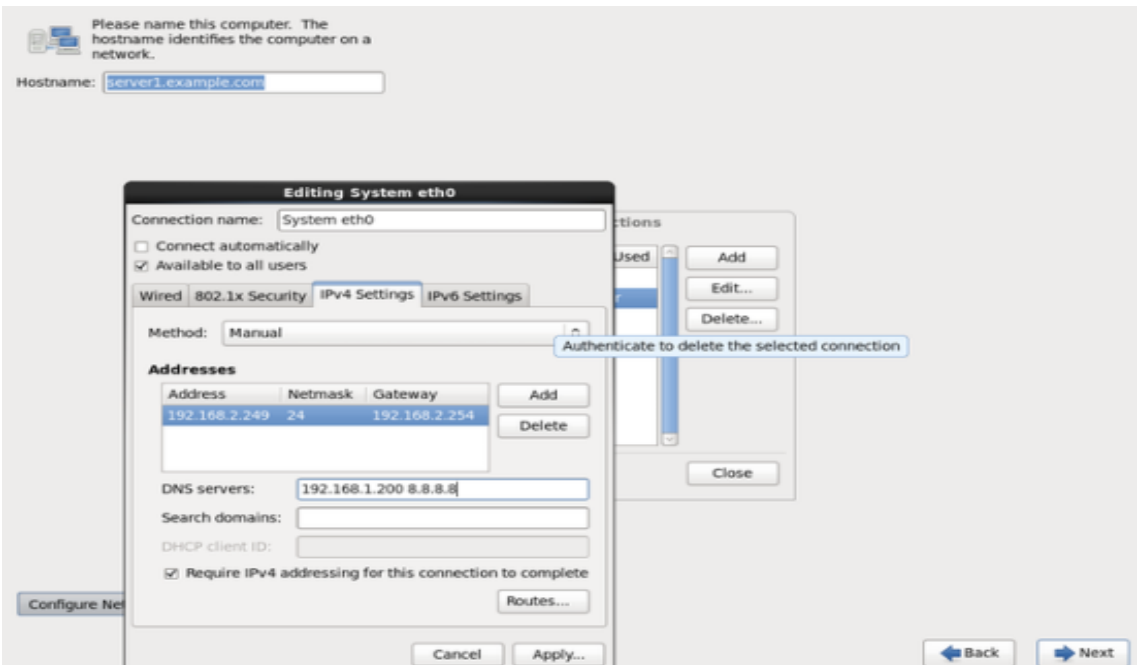

Konfigurimi I rrjetit perfundohet ketu. Kliko butonin Next per te vazhduar.

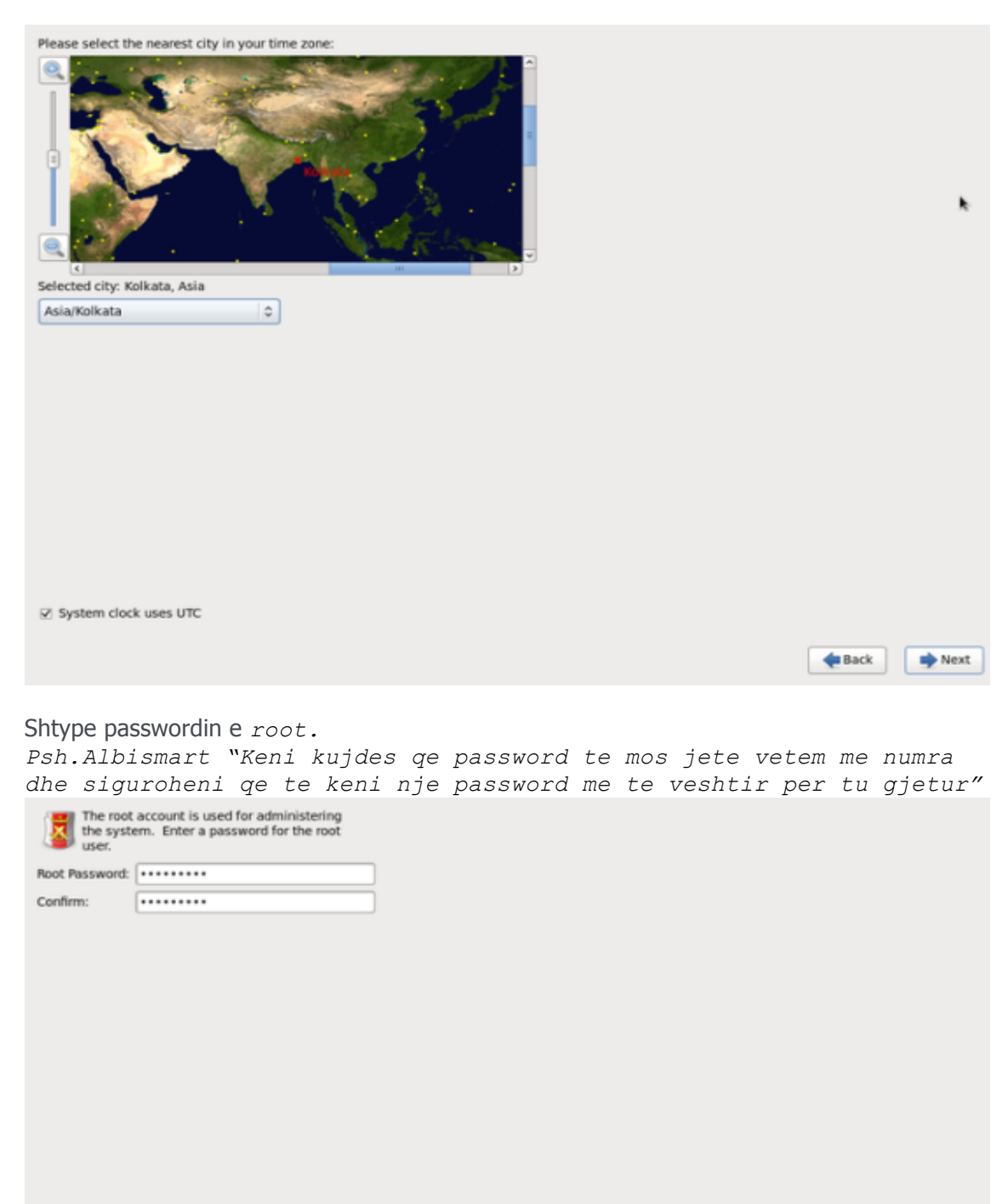

Zgjidhe time zone qe ju gjendeni. Psh. Tirane-Albania:

Back **D** Next

Ne vazhdim do te bejme particionimin apo ndarjen e pjeseve te Hardiskut.

Perzgjedhum opcionin "*Replace Existing Linux System(s)". Kjo ju jep nje particion te vogel te /boot* dhe nje particion te madhe me te dhena qe ju jep nje

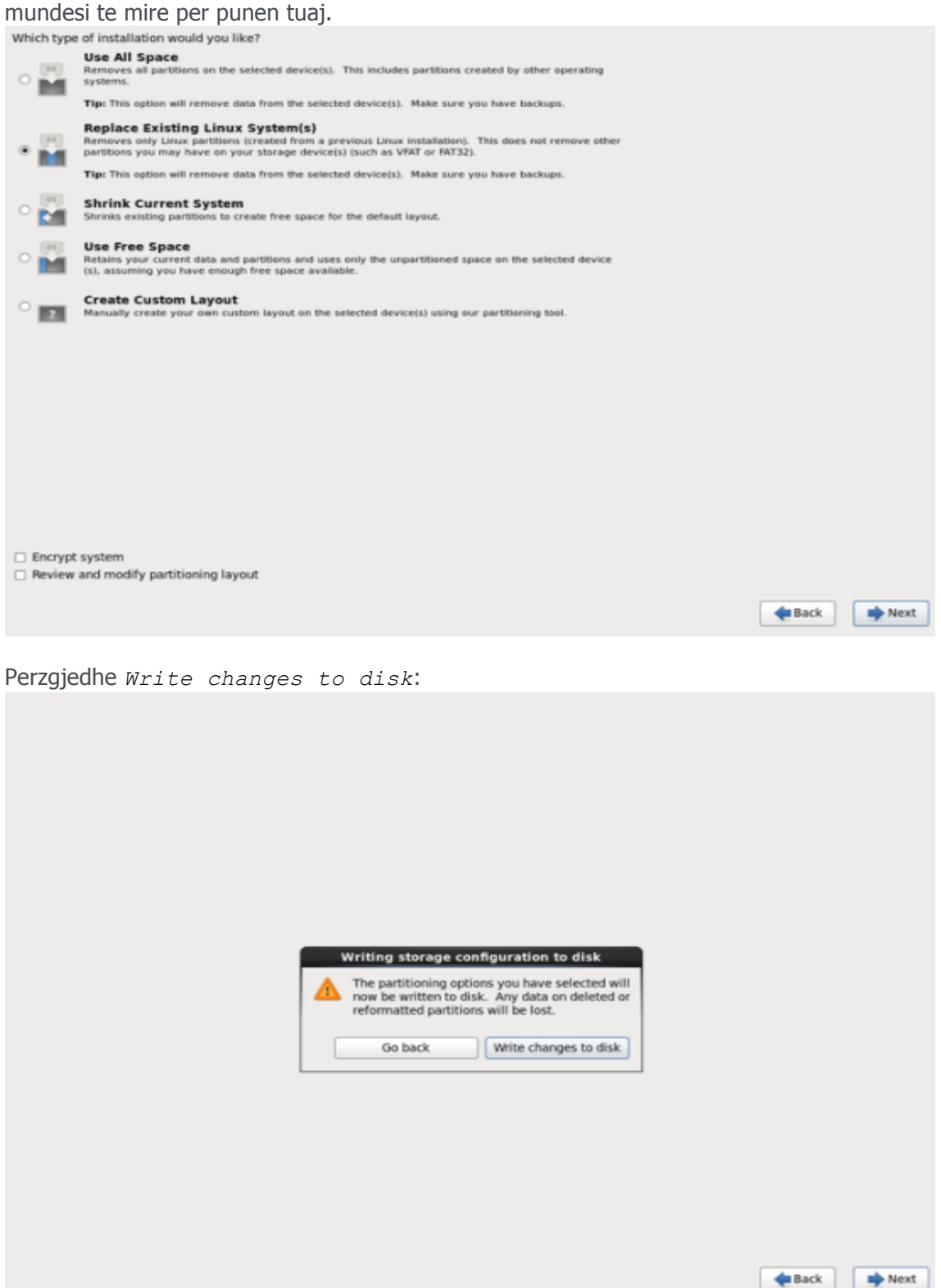

Tani perzgjedhum rolin e serverit per te cilin po instalohet. Ne kete rast ne do ta instalojm si WebServer prandaj eshte e domosdoshme qe te perzgjedhim WEBSERVER.

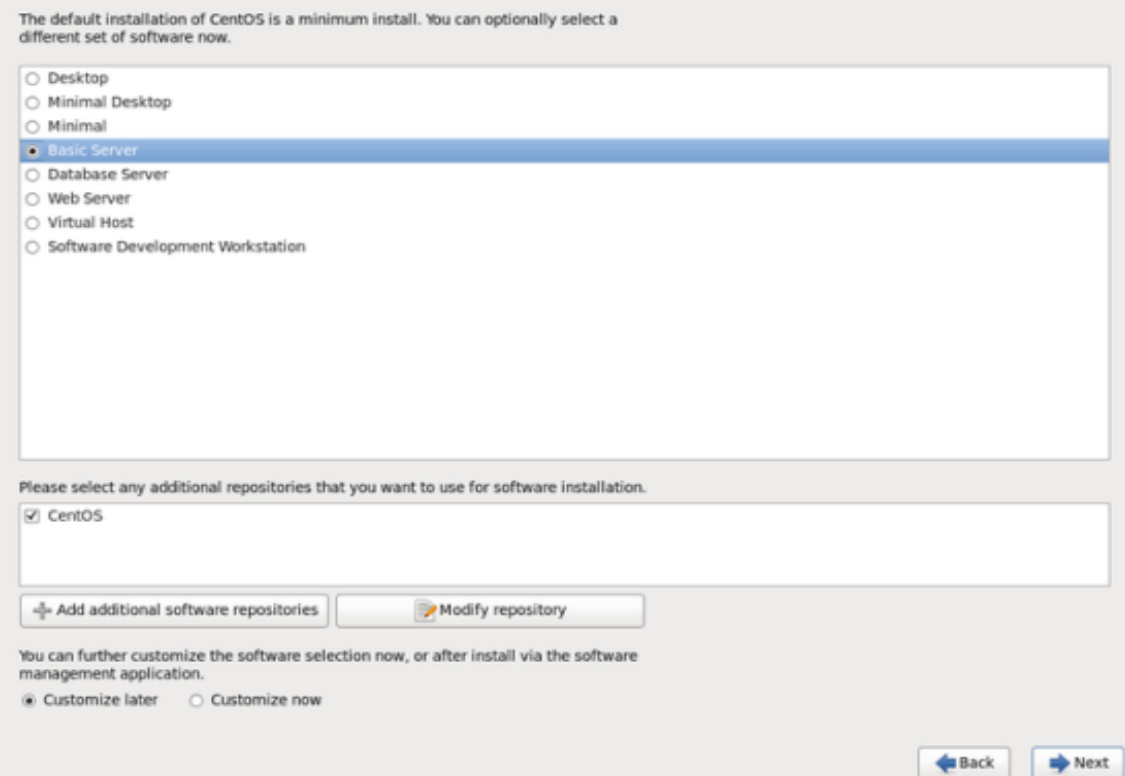

Instalimi fillon dhe do te zgjas per disa minuta:

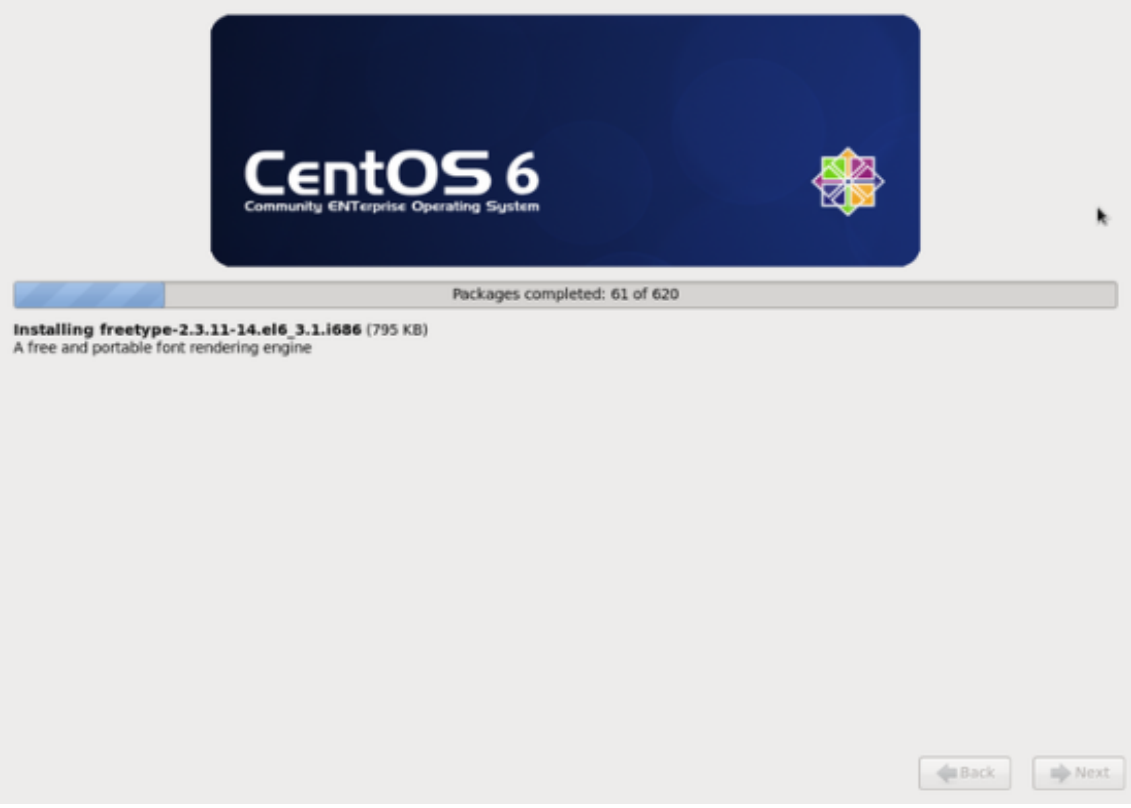

Me ne fund perfundoj instalimi komplet dhe ju mund ta heqni DVD nga server dhe ta ristartoni ate.

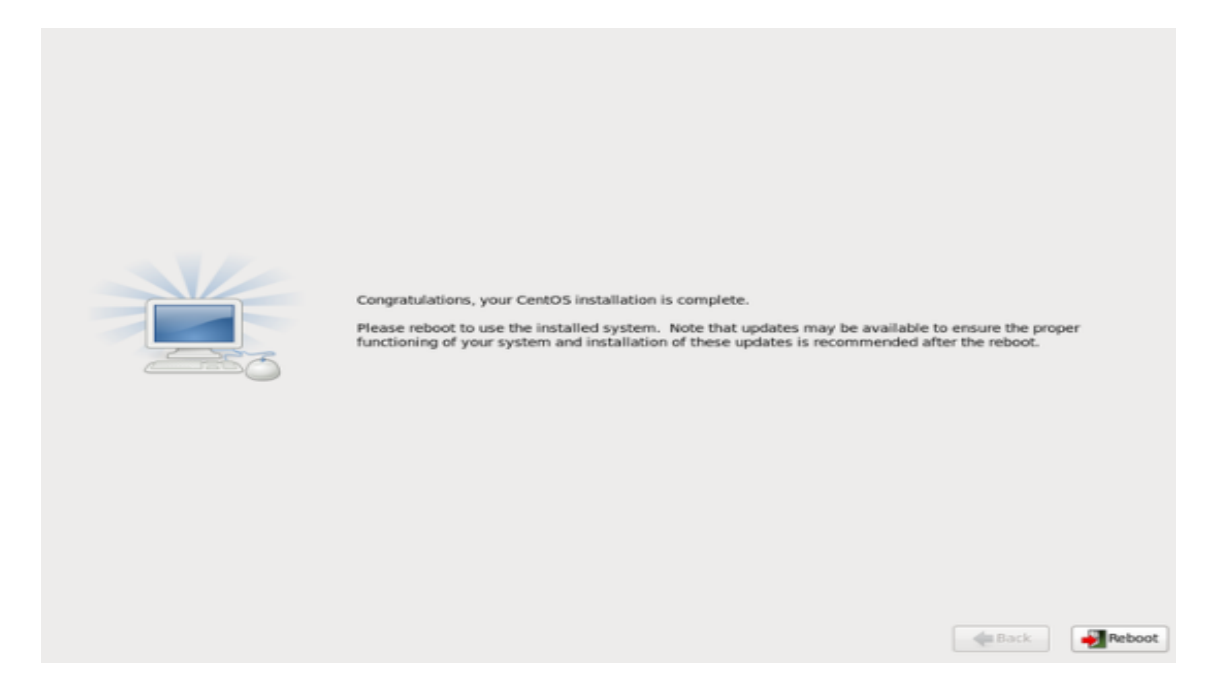

Pas ristartimit, kyquni si root me passwordin e caktuar gjate instalimit.

Ne rastin tone do ta ndalim njeher firewall e me pas ta aktivizojme nje firewall tjeter iptables te cilin mund ti shtypim komandat pastaj. Per ate arsye po e ndalim perkohesisht perderisa e kryjme instalimit dhe konfigurimet e nevojshme per serverin.

Shtype komanden e meposhtme dhe heqe tikun nga Firewall/=\*Disable dhe kliko OK.

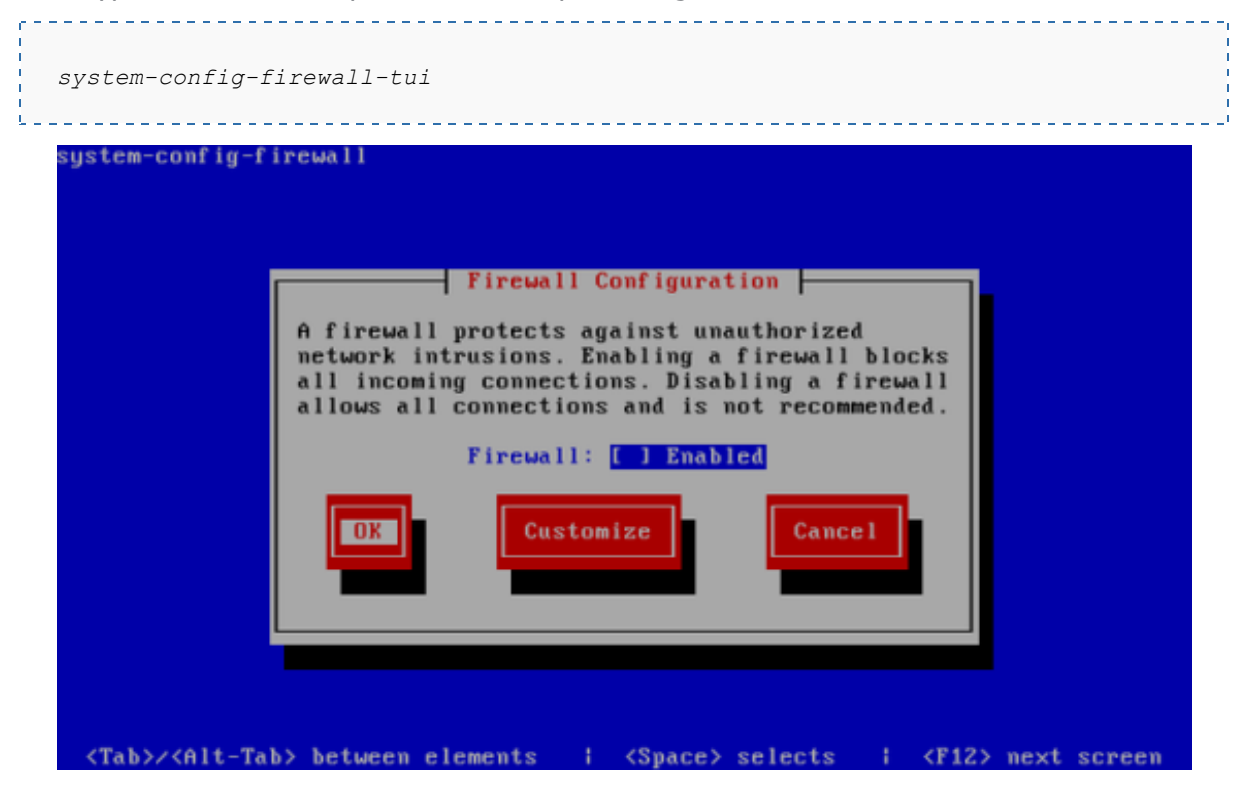

Konfirmoje zgjedhjen tende duke klikuar yes.

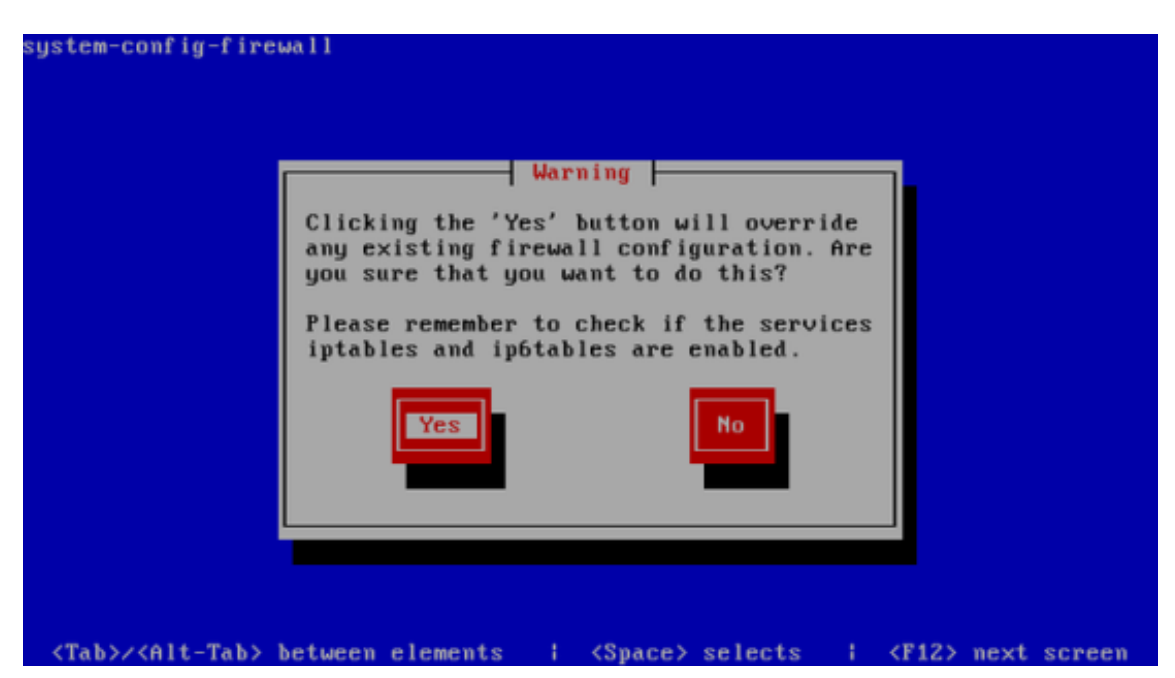

Ne rast se nuk e ke konfiguruar kartelen e rrjetit gjate instalimit ateher mund ta besh ate keshtu. Shtyp

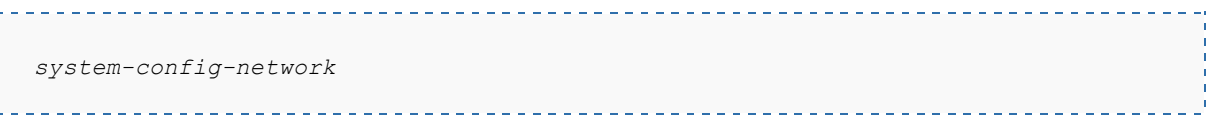

... dhe shko tek *Device configuration*:

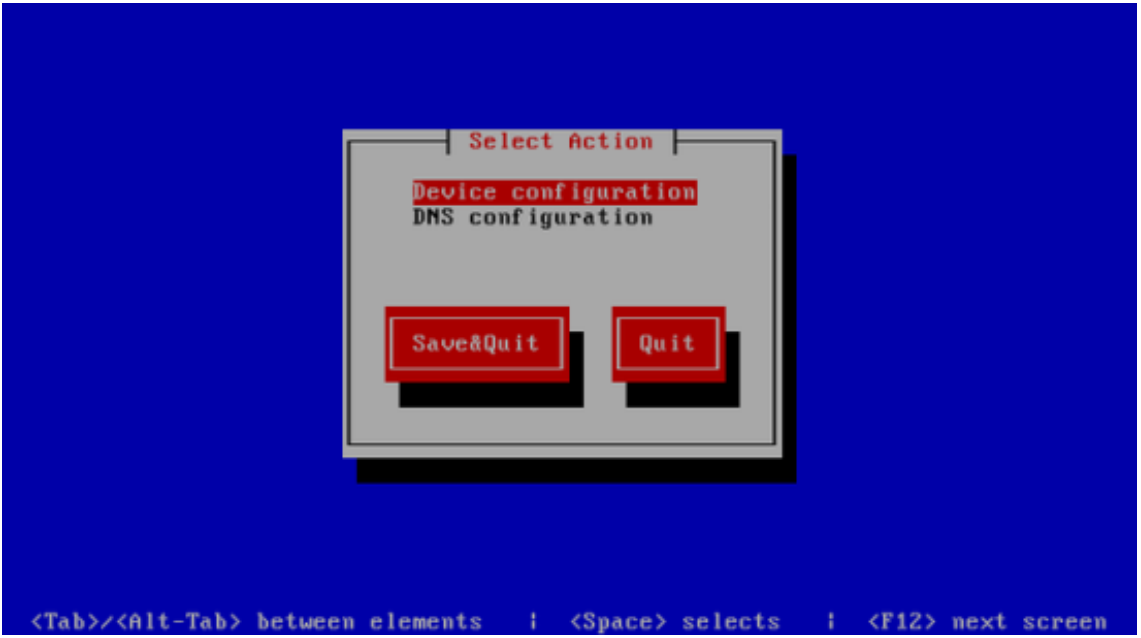

Zgjedhe kartelen e rrjetes:

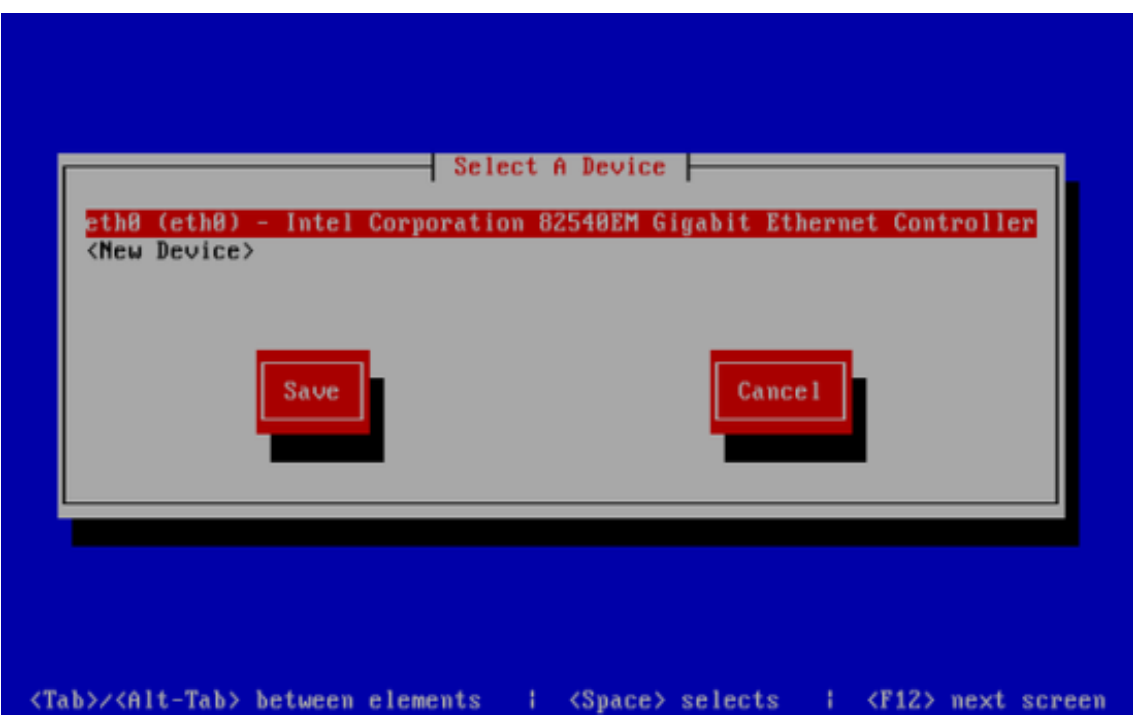

Dhe pastaj shtypi te dhenat e rrjetes. Ndale DHCP dhe shtype IP Statike. Ne rastin tone do te perdorim Static IP: 172.33.55.10 Netmask: 255.255.255.0 Default Gateway IP: 172.33.55.254 dhe Primary DNS Server: 8.8.8.8 and Secondary DNS Server: 8.8.4.4

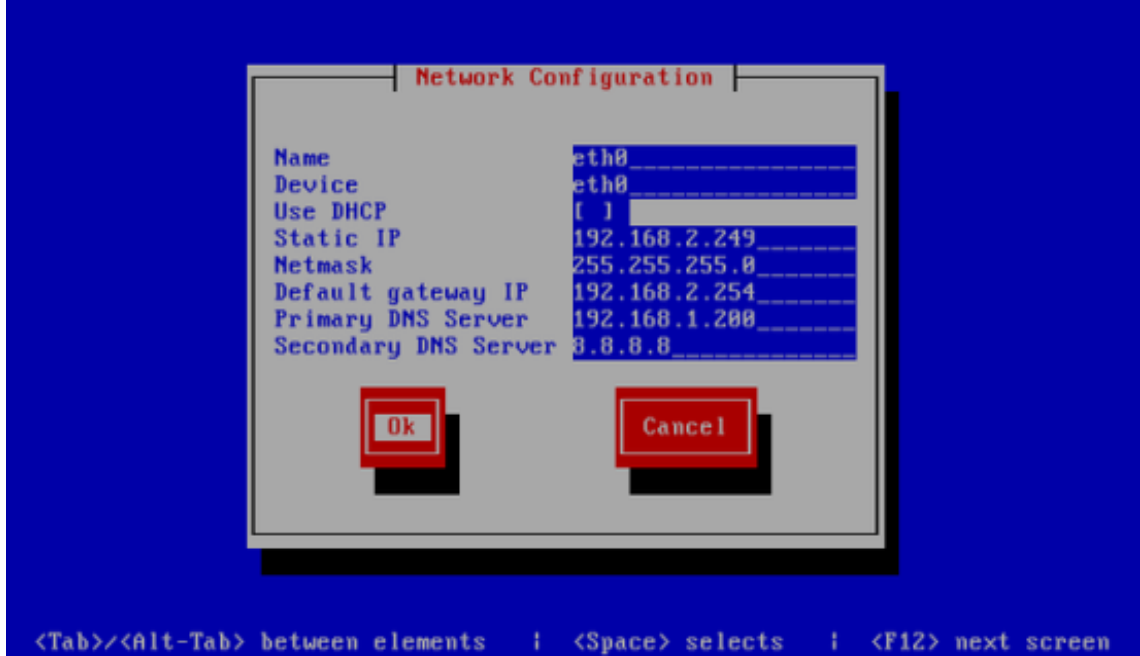

Pastaj zgjedhe *Save*:

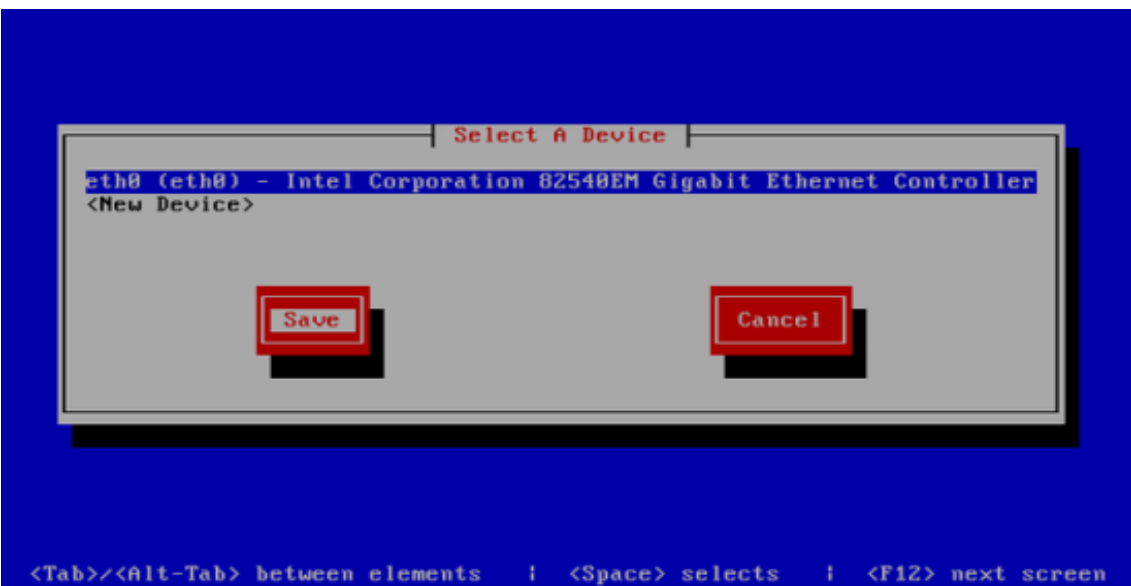

Mund ti caktosh edhe dns server shtes duke hyre tek DNS Configuration

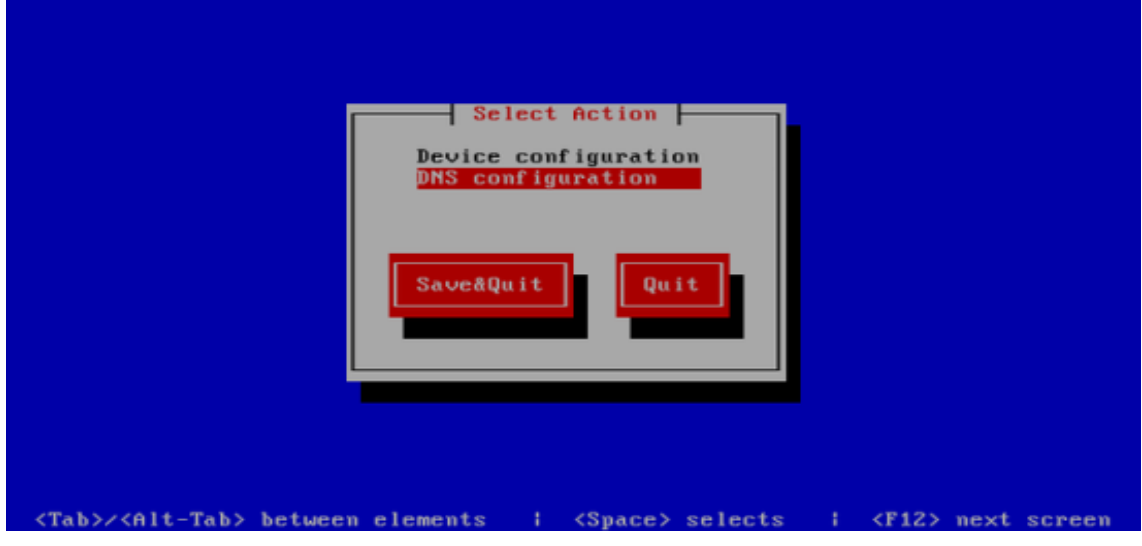

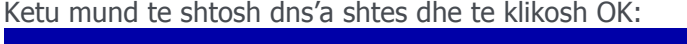

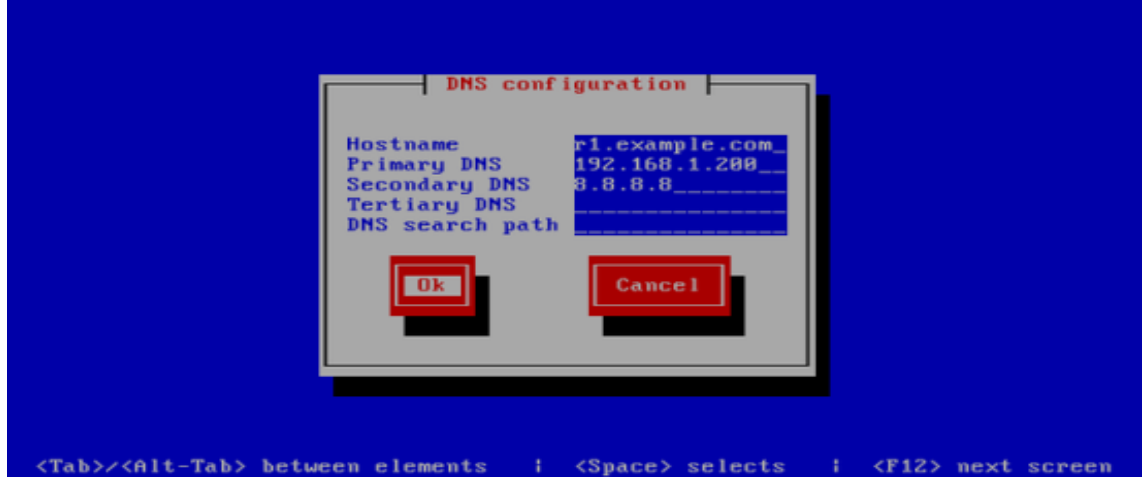

#### **Kliko Save & QUIT.**

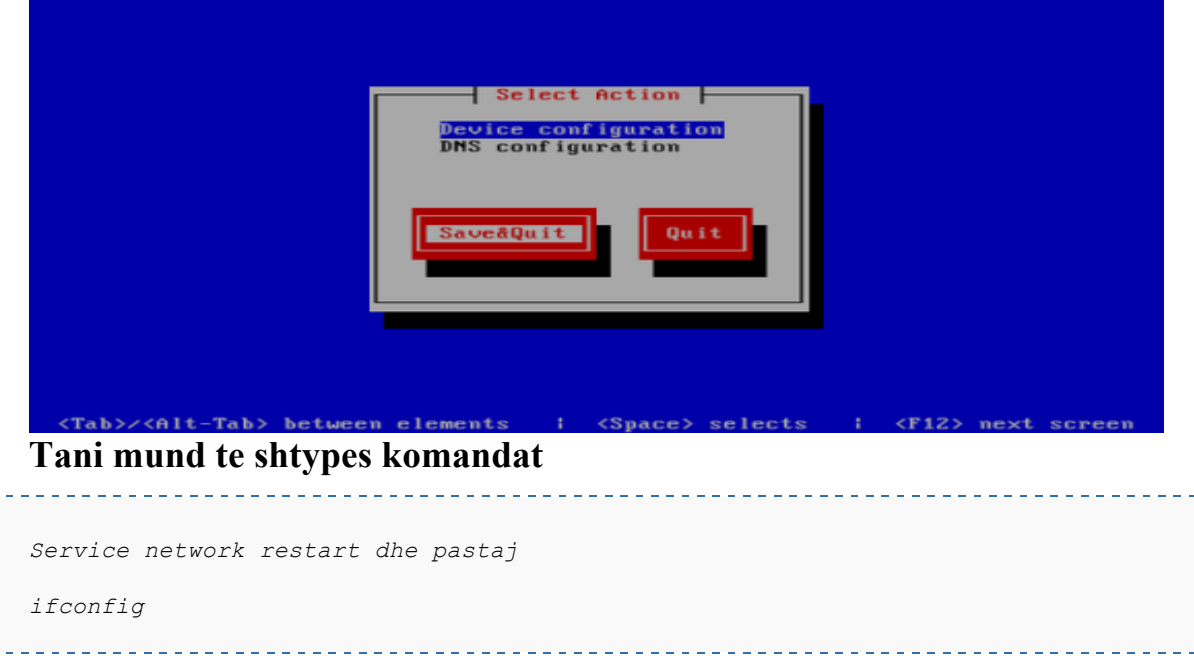

dhe ketu mund te kontrollosh nese ip adresa juaj eshte pranuar.

```
lo Link encap:Local Loopback
          inet addr:127.0.0.1 Mask:255.0.0.0
          inet6 addr: ::1/128 Scope:Host
           UP LOOPBACK RUNNING MTU:16436 Metric:1
           RX packets:0 errors:0 dropped:0 overruns:0 frame:0
           TX packets:0 errors:0 dropped:0 overruns:0 carrier:0
           collisions:0 txqueuelen:0
           RX bytes:0 (0.0 b) TX bytes:0 (0.0 b)
```
Nese kartela e rrjete snuk te shfaqet ateher nuk eshte e aktivizuar ne boot. Ne kete rast modifikoje fajllin permes editorit NANO.

```
Nano /etc/sysconfig/network-scripts/ifcfg-eth
```
Dhe ne rreshtin ku shkruan ONBOOT=NO nderro kete pjese duke e ndryshuar ne : ONBOOT=yes dhe shtype komanden pastaj

*Service network restart*

• NANO – eshte editori te cilin mund ta shfrytezosh per te modifikuar dosje te caktuara. Ne rastin e linuxit kemi dy editor te cilet perdoren me se shumti siq eshte NANO dhe VIM. Nano eshte me I thjesht dhe ne kete rast po e spjegojme ketu ne menyre qe tem und ta perdorni ne vazhdim.

• Komanda per te perdorur nano eshte duke I bashkangjitur me nje hapsire edhe lokacionin e plote te file/dosjes/dokumentit ku gjendet psh. nano /root/test.txt

Hapi I fundit qe do te realizojme eshte ndalja e SELINUX.

SELinux eshte nje siguri shtese e CentOS qe duhet te shtoje sigurin tuaj. Ne opinionin time nuk te duhet fare ta kesh te aktivizuar dhe te kesh nje system te sigurt, sepse ne shumicen e rasteve te shfaq me shume problem sesa avantazhe( mendoje rastin kur je duke hetuar me jave te tera duke ber trouble-shooting sepse nje service/sherbim nuk te funksionon si duhet ose siq pritet nga ai, dhe e gjen zgjidhjen qe gjithqka ka qene ne rregull vetem SELinux te ka shkaktuar problem). Prandaj ndale ate.

```
Nano /etc/sysconfig/selinux
```

```
reboot
```

```
# This file controls the state of SELinux on the system. 
# SELINUX= can take one of these three values: 
# enforcing - SELinux security policy is enforced. 
# permissive - SELinux prints warnings instead of enforcing. 
# disabled - No SELinux policy is loaded. 
SELINUX=disabled 
# SELINUXTYPE= can take one of these two values: 
# targeted - Targeted processes are protected, 
# mls - Multi Level Security protection. SELINUXTYPE=targeted
```
### **2.0 Konfigurimi i Linuxit per Kabllore/DOCSIS.**

1. Ne CentOS apo Fedora instaloje repozitori/librarin EPEL.

```
wget http://dl.fedoraproject.org/pub/epel/6/x86_64/epel-release-6-8. 
noarch.rpm
```
2. Ne CentOS apo Fedora instaloji te gjitha paketat me nje hape:

*yum install mc wget crontabs vixie-cron make gcc libtool-ltdl curl mysqlserver mysql-devel net-snmp net-snmp-utils php php-mysql php-mcrypt php-gd php-snmp php-process ntp sendmail sendmail-cf alpine mutt vsftpd ftp sudo tftp-server glibc.i686 bison net-snmp-devel flex flex-devel*

3. Instalo PHPMcrypt dhe LIBMCRYPT modulet.

```
2 [ALBISMART 2.0]
```
**2**

```
wget http://albinet.node.albismart.com/cont/php-mcrypt-5.3.2-3.el6.i686.rpm
wget http://albinet.node.albismart.com/cont/libmcrypt-2.5.8-9.el6.i686.rpm
rpm -i libmcrypt-2.5.8-9.el6.i686.rpm 
rpm -i php-mcrypt-5.3.2-3.el6.i686.rpm
```
Se pari e konfigurojme FTP Serverin per te pershtatur me kerkesat tona per qasje. . . . . . . . . . . . . . . . . . . .

*nano /etc/vsftpd/vsftpd.conf*

Keta dy rreshta duhet tu hiqet komenti # dhe duhet te jene te pa-komentuar:

*local\_enable=YES chroot\_local\_user=YES*

E Ristartojme FTPServerin permes komandes:

*Service vsftpd restart*

|<br>|----------------------------------

Keni parasysh qe ne kete faze te realizoni DST-NAT te IPs Publike ne Private ne mikortik. Modifikoni IP 1.2.3.4 me Ip Publike tuaj qe keni ne interfejsin hyres ne Mikrotik.

*/ip firewall nat*

```
add action=dst-nat chain=dstnat comment="FTP to Radius" dst-address=1.2.3.4 
dst-port=21 protocol=tcp to-addresses=172.33.55.10 to-ports=21 
add action=dst-nat chain=dstnat comment="SSH to Radius" dst-address=1.2.3.4 
dst-port=22 protocol=tcp to-addresses=172.33.55.10 to-ports=22 
add action=dst-nat chain=dstnat comment="Web to Radius" dst-address=1.2.3.4 
dst-port=80 protocol=tcp to-addresses=172.33.55.10 to-ports=80
```
Shto nje perdorues per FTP albismart.

*useradd albismart*

\_\_\_\_\_\_\_\_\_\_\_\_\_\_

Ky perdorues do shfrytezohet nga AlbiSMART per te arritur funksionalitet te plote per : 1. Update FIRMWARE/API – Ne rast te ndonje ndryshimi eventual apo shtojce ne komunikim dergohet nepermjet FTP Komunikimeve direkt ne server me kete perdorues. 2. Ne rast te ndaljes se internetit/sherbimit nga ana juaj Albismart realizon pagesa dhe ne momentin qe vjen komunikimi me linux menjeher rigjenerohet lista e fundit dhe i dergohet ne linux. Ketu perfshihet edhe ndalja e jashtzakonshme e rrymes dhe rastet kur beni modifikime ne Linux/Mikrotik dhe ne momentin qe e vendosni linuxin e ri sinkronizohet automatikisht nepermjet ketij perdoruesi.

I Caktojme ketij perdoruesi nje password permes komandes .

*passwd albismart* 

dhe pastaj e shtypum passwordin per kete perdorues.

Pastaj hyni ne AlbiSMART dhe vendosni userin e hapur te FTP's ->Internet -> LinuxServer

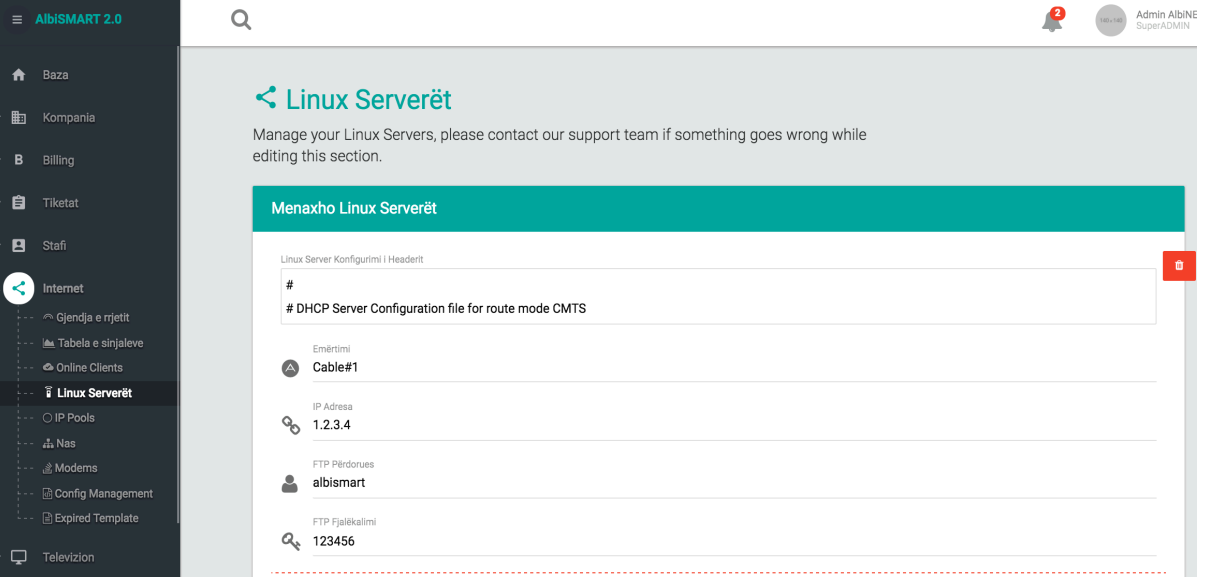

Emertimi – Shkruani nje pershkrim te serverit tuaj ku gjendet.

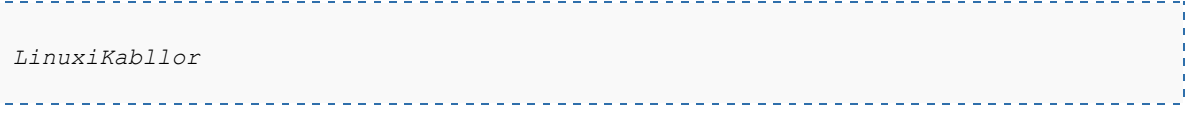

IP Adresa- IP Publike e vendosur ne Mikrotik -> DST-NAT ne Linux

*1.2.3.4* FTP Perdorues e hapur me komanden useradd. ------------------*albismart* \_\_\_\_\_\_\_\_\_\_\_\_\_\_\_\_\_\_\_\_\_\_\_\_\_\_\_\_\_\_\_\_ FTP Password . . . . . . . . . . ---------------------------------*123456*

**2**

Tek Linux Server – Konfigurimi i headerit vendosim

```
# DHCP Server Configuration file for route mode CMTS
authoritative;
option domain-name "localdomain";
option domain-name-servers 82.114.64.3,82.114.64.4;
option time-servers 192.53.103.108;
ddns-update-style none;
min-lease-time 2592000;
default-lease-time 2592000;
max-lease-time 2592000;
log-facility local6;
option space PacketCable;
option PacketCable.pri-dhcp code 1 = ip-address;
option PacketCable.sec-dhcp code 2 = ip-address;
option PacketCable.kerberos-realm-name code 6 = text;
option packet-cable code 122 = encapsulate PacketCable;
option PacketCable.pri-dhcp 172.33.55.10;
# interface eth0
subnet 172.33.55.0 netmask 255.255.255.0 {
}
# cm on cmts 2 (arris)
subnet 10.0.0.0 netmask 255.255.0.0 {
option routers 10.0.0.1;
}
# cpe
subnet 10.15.0.0 netmask 255.255.0.0 {
option routers 10.15.0.1;
range dynamic-bootp 10.15.0.0 10.15.31.255;
}
```
Gjeneroj Ipte per secilin klient permes funksionit SETIP duke hapur linkun :

*kompania.albismart.com/api/setip*

Per te derguar Firmware e fundit nga albismart kyquni ne llogarin tuaj dhe shtypni linkun:

*http://kompania.albismart.com/update-firmware/kompania*

Per te derguar listen e fundit te klientave ne linux e realizoni permes linkut te meposhtem:

*http://kompania.albismart.com/upload-subscribers-list/kompania*

Per te gjeneruar listen e klientave ne cache duhet te shfletoni linkun :

*http://kompania.albismart.com/api/generate-cache*

Ne menyre qe te lejojme qasjen e ristartimit te DHCPS nga APACHE/WEBi shtypim:

*visudo*

Ketu shtojme dy rreshta :

```
# Host_Alias MAILSERVERS = smtp, smt 
ALL ALL=NOPASSWD: /etc/init.d/dhcpd restart
Defaults !authenticate
```
\_\_\_\_\_\_\_\_\_\_\_\_\_\_\_\_\_\_\_\_\_\_\_\_\_ Gjithashtu komentojm kete atribut :

```
#Defaults requiretty
```
Per tu larguar nga ky editor duhet te shtypim tastin ESC pastaj shkruajm tekstin :WQ

Hapi i ardhshem eshte vendosja e ekzekutimit te nje detyre per gjenerimin e sinjalit nga:

*Nano /etc/crontab* <u>. . . . . . . . . .</u>

Dhe e shtojme kete rresht ne fund te atij file:

*\* \* \* \* \* root php /home/albismart/albismart\_cronjob.php > /dev/null 2>&1*

\* Permes kesaj mundesohet gjenerimi i sinjaleve per klienta kabllore dhe disa raporte tjera. \* Gjithashtu testohet nese ka ndonje gabim ne DHCP ose nuk perputhet numri i klientave me AlbiSMART ne menyre qe te kerkohet lista e fundit e rifreskuar nga AlbiSMART.

Tani e startojme HTTPD/APACHE/Web sherbimin ne linux permes komandes:

*Service httpd restart*

Pasi te startojm httpd e krijojme direktorin API brenda apache/web lokacionit. Gjithashtu ketu e bejme te mundshem leximin nga owner dhe tjeret(apache) tek follderi albismart.

#### **6 [ALBISMART 2.0]**

*chmod o+x /home/albismart/*

**2**

```
mkdir /var/www/html/api
chown apache:apache /var/www/html/api
chown apache:apache /home/albismart/albismart_api.php
chmod o+x /home/
```
Ne menyre qe te kemi siguri dhe askush te mos qaset ne html/ lokacionin e linuxit ne realizojme disa lidhje/linqe/alias brenda linuxit tuaj. Ne kete menyre do te nderlidhim lokacionin Albismart me /www/html/ ku eshte i vendosur apache si dhe nderlidhjen e fajllit konfigurues te DHCPs nepermjet fajllit asmart.conf. Ketu autorizojme apachen per ndryshime ne fajllin asmart.conf ne menyre qe te shtoj ose heq klienta nga lista permes:

*ln -s /home/albismart/signal-list.json /var/www/html/api/signal-list.json ln -s /home/albismart/albismart\_api.php /var/www/html/api/albismart\_api.php ln -s /home/albismart/asmart.conf /etc/dhcpd.conf chown apache /home/albismart/asmart.conf*

Tani modifikojme fajllin konfigurues te TFTPServer ( BOOT File per Modema)

```
nano /etc/xinetd.d/tftp
```
Tek kjo pjese ndryshojme disa parametra ne file si psh:

```
server_args = -s /home/albismart/tftpboot
disable = no
```
----------------------------------

Permes tasteve CTRL + O -> i ruajme ndryshimet kurse nepermjet CTRL + X -> dalum nga editori NANO.

Pas pergaditjes se TFTPServerin hapi i nevojshem dhe i domosdoshem eshte instalimi i DHCPServerit brenda linuxit. Ne bashkangjitje mund ta shkarkoni DHCPV.3.0

*Wget http://albinet.node.albismart.com/cont/dhcpd-3.0.tgz*

Per te depaketuar fajllin shkojme me komanden :

*tar xvf dhcpd-3.0.tgz*

Per ta instaluar vendosne dhcpd ne lokacionin /usr/local/sbin dhe ndryshoni permisionet/te drejtat ne 755 per ta ber te ekzekutueshem DHCP Serverin permes komandes:

```
cp dhcpd /usr/local/sbin
chmod 755 /usr/local/sbin/dhcpd
rm –rf dhcpd
```
Ne menyre qe te mundesojme ristartimin,startimin apo ndaljes e dhcps permes komandes service ateher shkarkojme kete dosje dhe e vendosim ne lokacionin /etc/init.d/. Gjithashtu i japum qasje te ekzekutueshme dhe e shtojme si servis startues se kompjuterit. Ne kete pjes edhe e ri-startojme sherbimin e dhcps per te startuar per here te pare.

```
wget http://albinet.node.albismart.com/cont/dhcpd
cp dhcpd /etc/init.d/
chmod 755 /etc/init.d/dhcpd
chkconfig --add dhcpd
service dhcpd restart
```
Keshtu krijohet edhe fajlli i dhcp leases ku vendosen ipt e cpeve brenda dhcps (*/var/state/dhcp/dhcpd.leases*).

**Install** paketat te cilat jane te nevojshme per te pergaditur DOCSIS Utility:

```
yum install bison net-snmp-devel flex flex-devel
```
. **Shkarko** docsis utility dhe instaloje

```
wget http://albinet.node.albismart.com/cont/docsis-0.9.6.tar.bz2
```
. Hiqe nga paketimi permes komandes:

*tar xvf docsis-0.9.6.tar.bz2*

. Configuroje , beje build dhe instaloje permes komandave

```
cd docsis-0.9.6
./configure
make
make install
```
------------------------------

Ne Albismart i shtojme te dhenat per nderlidhjen me CMTS tek : Internet -> IPPools dhe perzgjedhum keto parametra:

- 1. Linux Serveri ( Zgjedhum linuxin qe ka komunikim me ate CMTS)
- 2. Emertimi shtypim llojin e CMTSit psh. Cisco uBR7246, Cisco10K, Cmts#1 etj.
- 3. CMTS IP Address- IP Lokale te Cmtsit me te cilen komunikon linuxi.
- 4. IP Pool per modema te vendosur paraprakisht ne Bundle te cmtsit.
- 5. Cmts Standarti CISCO
- 6. Community qe e kemi krijuar ne CMTS.

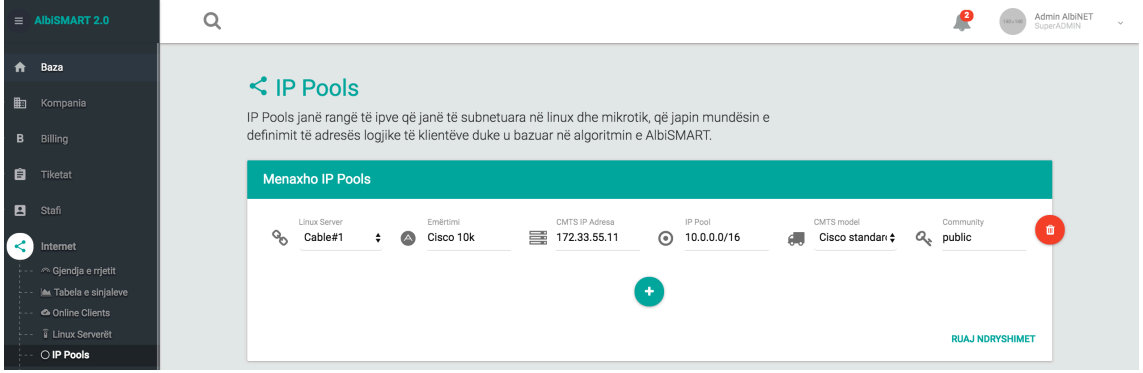

**Ne** menyre qe linuxi te jete funksionale duhet te jene te konfiguruar keto parametra ne CMTS:

```
interface Bundle1
ip address 10.0.0.1 255.255.0.0 
ip address 10.15.0.1 255.255.0.0 secondary 
cable arp filter request-send 3 2 
cable arp filter reply-accept 3 2 
no cable arp 
cable dhcp-giaddr policy 
cable helper-address 172.33.55.10 cable-modem 
cable helper-address 172.33.55.10 host 
arp timeout 180 end
```
Konfiguro SNMP Managerin nepermjet komandes

*snmp-server community public RO snmp-server manager*

Sigurohu qe ke Routa ne mikrotik ne menyre qe te shkoj komunikimi I ip've locale nga cmtsi- dmth ridrejtoj kerkesat per internet ne cmts permes:

*/ip route add distance=1 dst-address=10.0.0.0/16 gateway=172.33.55.11 /ip route add distance=1 dst-address=10.15.0.0/16 gateway=172.33.55.11* Per tu siguruar edhe njeher qe serviset e nevojshme do te startojne shtypim:

```
chmod 755 /etc/init.d/dhcpd
chkconfig --add dhcpd
chkconfig --add httpd
chkconfig --add mysqld
chkconfig --add vsftpd
chkconfig --add xinetd
chkconfig --levels 2345 dhcpd on
chkconfig --levels 2345 httpd on
chkconfig --levels 2345 mysqld on
chkconfig --levels 2345 vsftpd on
chkconfig --levels 2345 xinetd on
```
Gjithashtu duhet te vendosni static route qe te dergojne te gjitha kerkesat ne CMTS te subneteve per modema(CM) dhe kompjutere(CPE).

*route add -net 10.0.0.0/16 gw 172.33.55.11 route add -net 10.15.0.0/16 gw 172.33.55.11*

\*\*\*\*Ne rast se deshiron qe DHCP Leases te filloj nga fillimi mund ti perdoresh keto komanda\*\*\* Mos e Perdorni nese nuk I ristartoni te gjitha paisjet pastaj.

*rm -rf /var/state/dhcp/dhcpd.leases\* echo "" > /var/state/dhcp/dhcpd.leases service dhcpd restart*

Ne menyre qe te keni qasje per modifikim te faqes fillestare te linuxit tuaj nga Albismart duhet te shtypni keto komanda:

*nano /home/albismart/template.html*

Shkruani nje tekst te shkurter psh. AlbiSMART dhe ruane me CTRL+O dhe CTRL+X. Per lidhje dhe te drejtat nga apache per qasje shtypim:

*ln -s /home/albismart/template.html /var/www/html/index.html chown apache:apache /home/albismart/template.html*